## **MusAnalysis on Finale**

*NOTE: MusAnalysis presently only works in Finale on Mac, not Windows. We're working with MakeMusic to figure out why and will update as soon as there's a soluƟon available.*

In Finale, MusAnalysis works best using the lyric popover.

In **Document Options--Fonts--Lyrics**, set your Lyric Verse Font to MusAnalysis (recommend 12-pt).

Using the lyric tool is ideal for several reasons: you can advance the popover, the symbols will always align across the system, and you can enter multiple lines of symbols and adjust them up or down however you want.

When using the lyric tool, **Spacebar** will advance to the next note. To insert a non-breaking space, type **OpƟon‐Space**.

A **hyphen** will also advance to the next note. Non‐breaking hyphens in Finale are difficult to pin down, so I've also added the **period** as an alternative to the hyphen. For example, you could type:

```
V64‐‐‐‐3 as text, or  V64.....3 as lyrics.
```
I recommend leaving Automatic Note Spacing on while entering notes, and turning it *off* before entering analysis. You can find that seƫng in **Edit menu‐‐Preferences‐‐Edit**, and uncheck "AutomaƟc Note Spacing."

For lyric settings (Document Options--Lyrics), I recommend these settings for positioning:

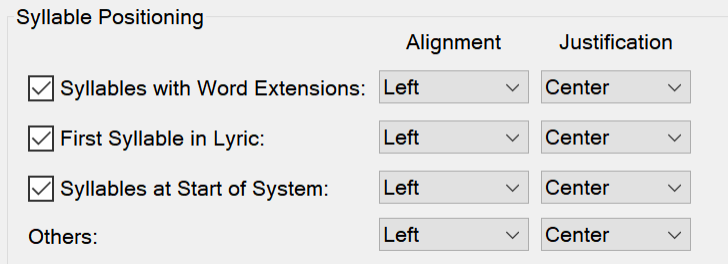

You also need to turn off Smart Word Extensions, at the bottom of that same dialog box.